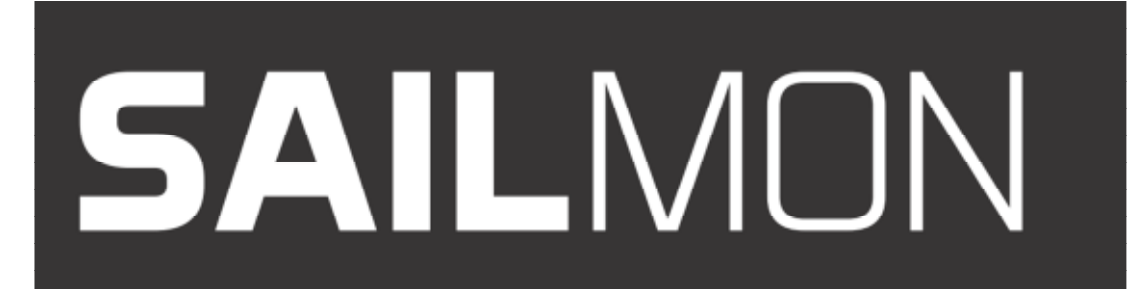

## **Huawei E5770s Mobile Wifi pro configuration manual**

The E5770s Mobile wifi pro unit can be used to:

- Transfer the internet connection to WiFi  $\bullet$
- Transfer 4G connection from SIM to WiFi  $\bullet$
- Transfer 4G connection from SIM to Ethernet connection

The E5770s has a 2.4cm OLED screen on the top side, which can be customised to display its: network mode, network strength, SMS, battery status and consumed data.

The router has a battery capacity of 5200mAh, with the ability to power the unit for up to 20 hours when in use or 200 hours in standby

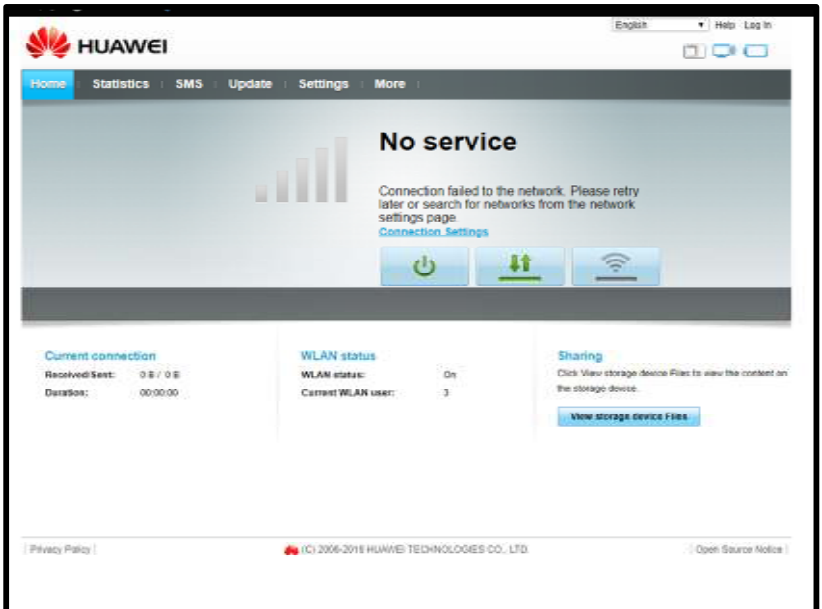

## **How to configure:**

With the E5770s unit powered up and connected to the LAN Visit **192.168.8.1** through a web browser to connect to the setup page.

The default login details are: User: admin Password: admin

From this page you can see the connection status of the device

Click on the setting tab to configure the device

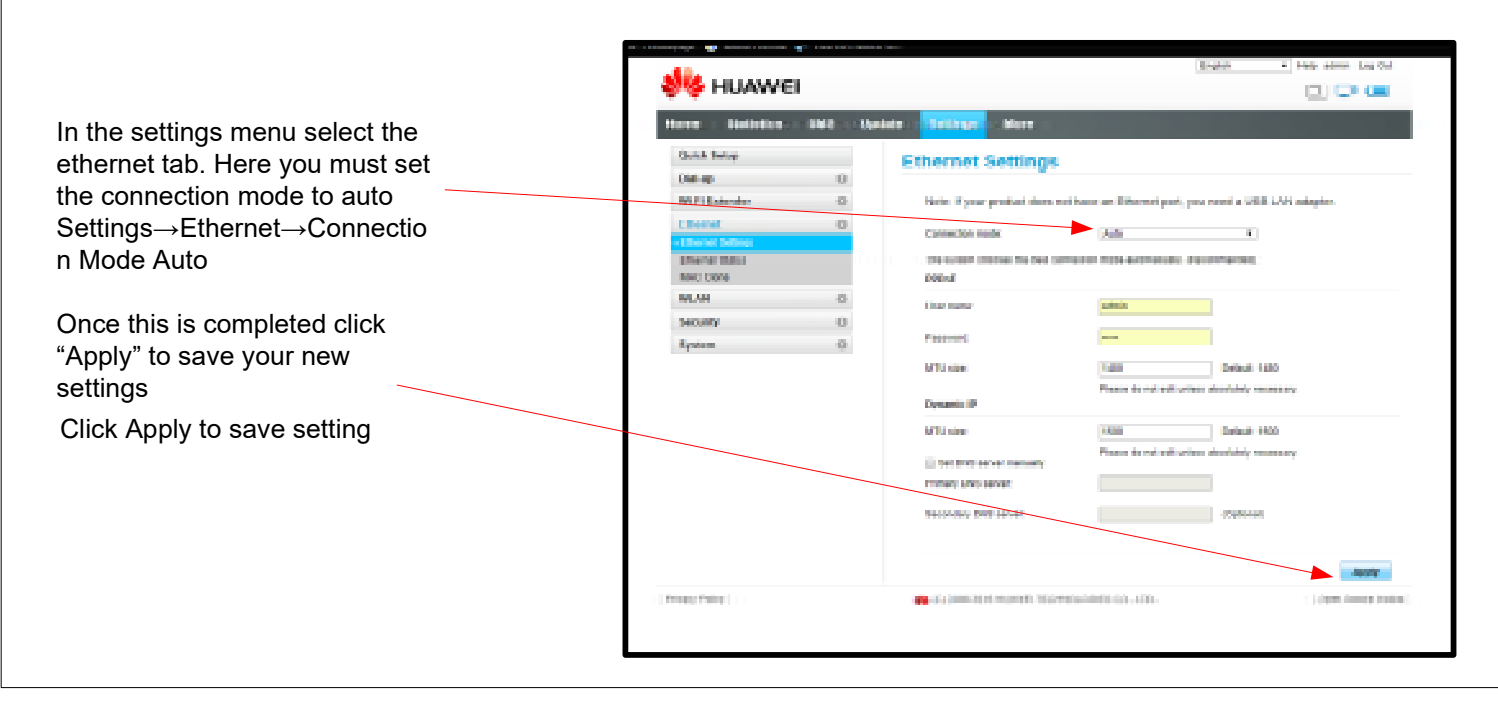

## SAILMON

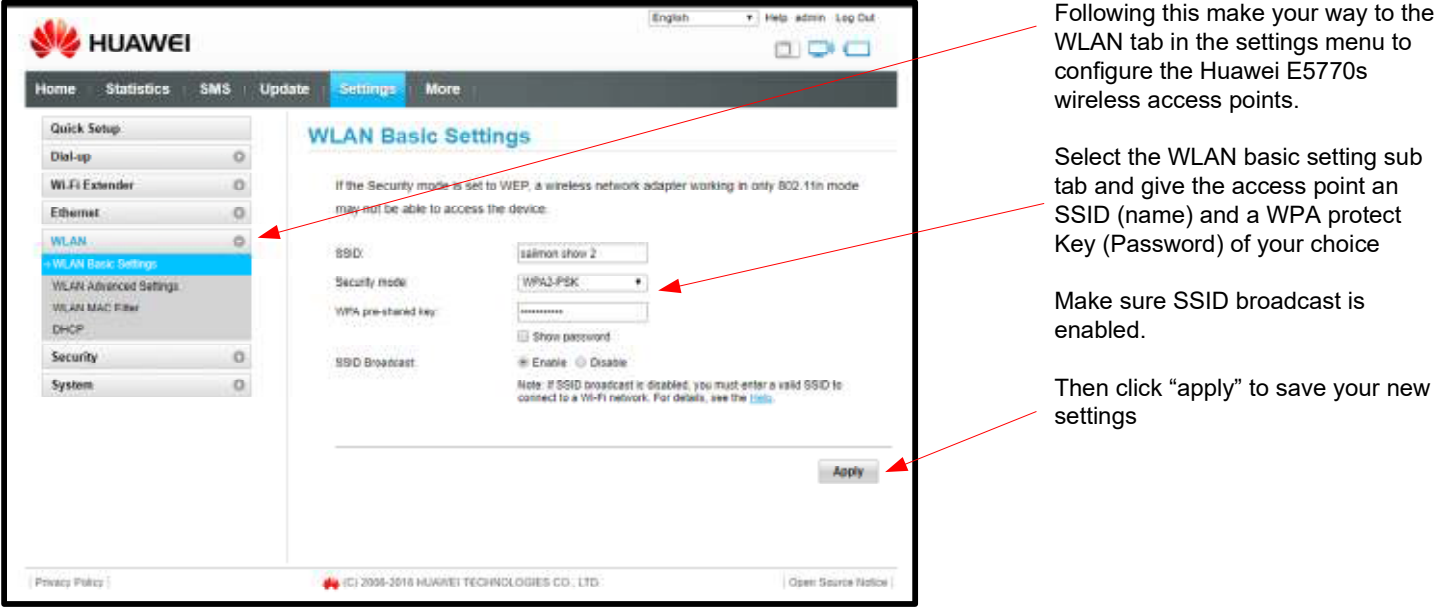

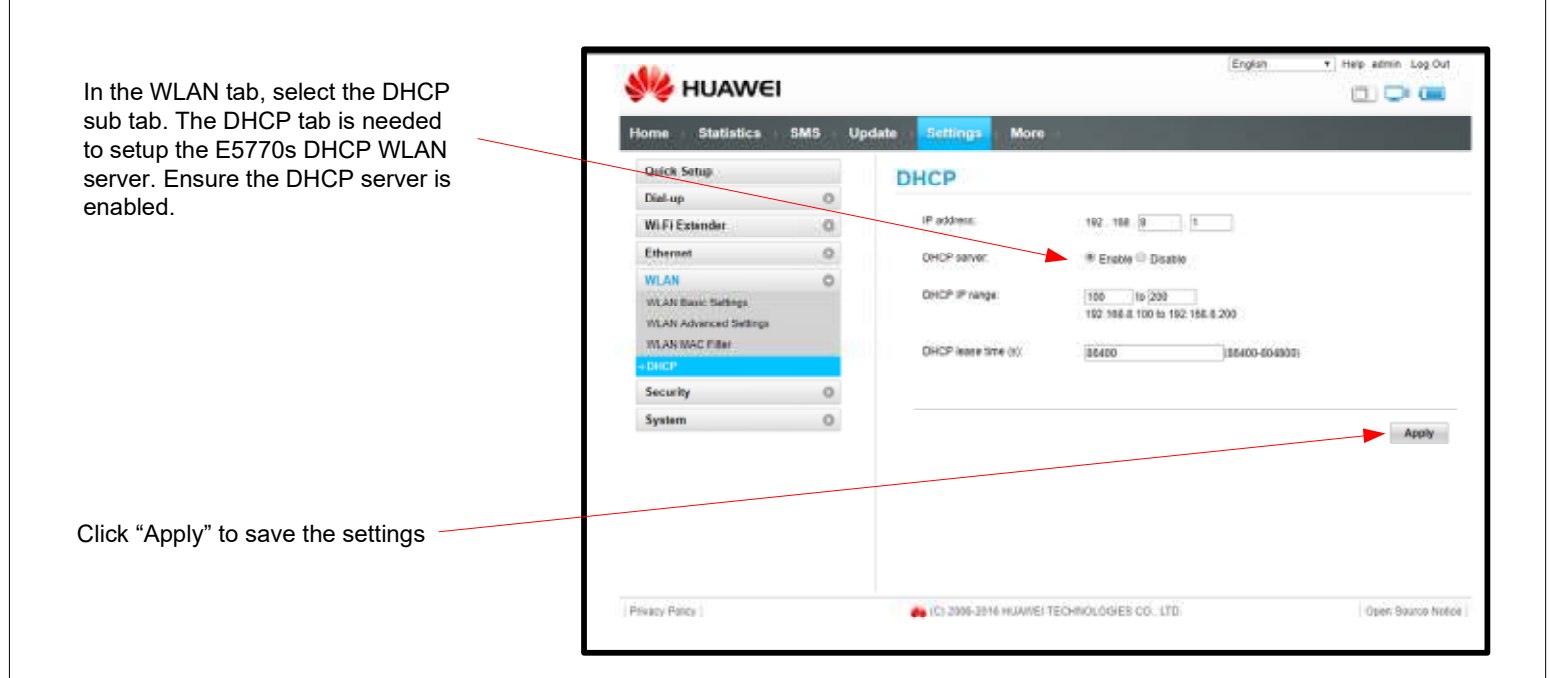

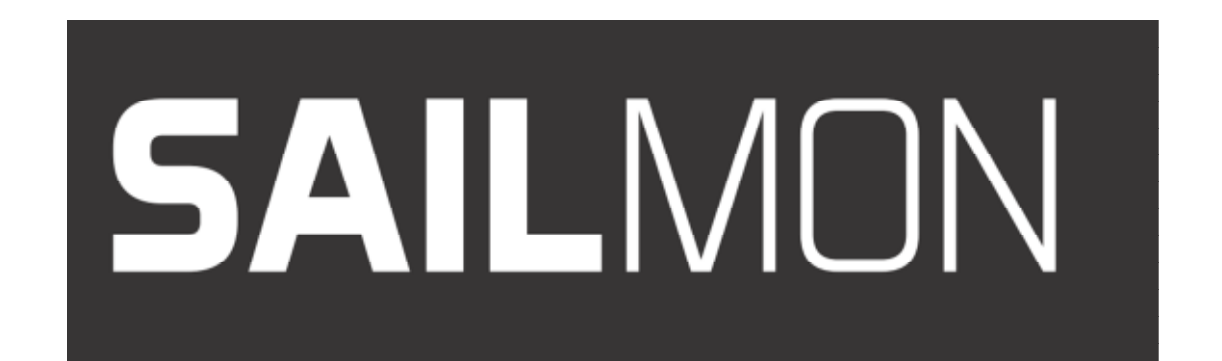

## **Huawei 5770s as a Wifi Extender:**

The E5770s can be used to connect to an external Wifi network to provide an internet connection to locally connected devices through LAN or wifi, this can be configured in the Wifi extender tab in the settings menu Settings→Wifi Extender

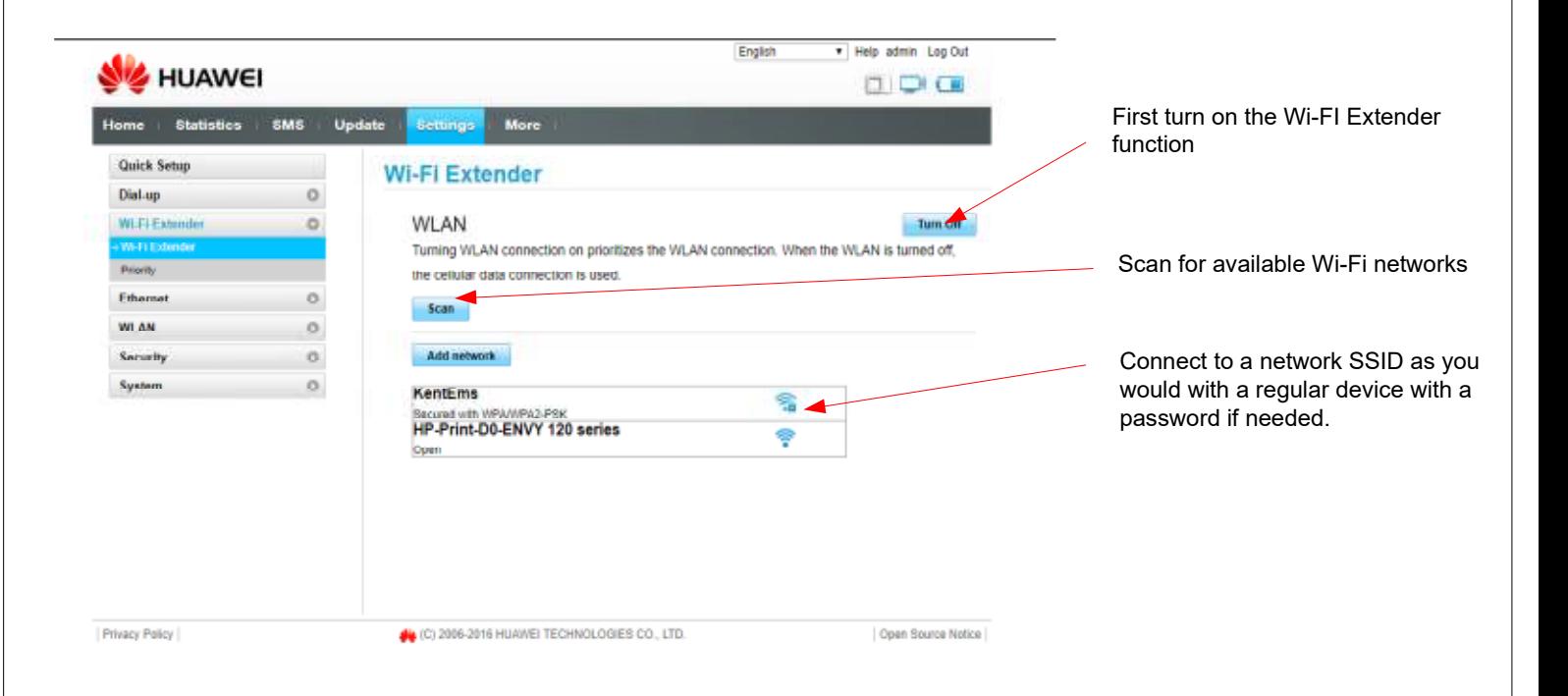